# $\mathbf{b}$  alam  $\mathbf{b}$  alam  $\mathbf{b}$  alam  $\mathbf{b}$ Perangkat Lunak Pembelajaran Bahasa Arab

Anggah Juanda<sup>(1)</sup>, Ir. H.F. Wowor, M.Kom.<sup>(2)</sup>, Jimmy R. Robot, ST, MT.<sup>(3)</sup>, Brave A. Sugiarso, ST, MT.<sup>(4)</sup><br>(1)Mahasiswa (2)Pembimbing 1 (3)Pembimbing 2 (4)Pembimbing 3

thousand\_sunny885@yahoo.co.id<sup>(1)</sup> hans.wowor@unsrat.ac.id<sup>(2)</sup>jimmy.robot@unsrat.ac.id<sup>(3)</sup> brave.sugiarso@unsrat.ac.id (4)

Jurusan Teknik Elektro-FT, UNSRAT, Manado-95115

#### *Abstract*

*Arabic is one of the thousands of languages and is one of the major languages in the world, therefore the mastery of the Arabic language is very urgent, where a lot of science information in engineering, pure sciences, economics, psychology and art, sourced from Arabic books.* 

*The Arabic Language learning software on this final project, made with multimedia facilities, such as images, text, and voice that can support the learning process.* 

*With the arabic language learning software, is expected to ease the process of learning the Arabic language for users who want to learn Arabic language properly, anywhere, anytime, and anyone without accompanied by teachers.* 

*Keywords: Courseware, Learning Arabic, , Multemedia Software.* 

#### **Abstrak**

**Bahasa Arab merupakan salah satu dari sekian ribu bahasa yang ada dan merupakan salah satu bahasa mayor di dunia, Oleh karena itu penguasaan bahasa Arab merupakan hal yang sangat mendesak, Dimana banyak informasi ilmu pengetahuan baik di bidang teknik, ilmuilmu murni, ekonomi, psikologi maupun seni bersumber dari buku-buku berbahasa Arab.** 

**Pada tugas akhir ini, dilakukan pembuatan sebuah perangkat lunak belajar bahasa Arab dengan fasilitas multimedia, seperti gambar, teks, dan suara yang dapat mendukung proses belajar.** 

**Dengan adanya perangkat lunak belajar bahasa arab ini diharapkan akan mempermudah proses pembelajaran bahasa arab untuk para pengguna yang ingin belajar bahasa arab yang baik dan benar dimana saja, kapan, dan siapa saja tanpa di dampingi tenaga pengajar.** 

**Kata kunci**: Belajar Bahasa Arab, Multimedia., Perangkat Ajar, Perangkat Lunak.

#### I. PENDAHULUAN

Bahasa Arab merupakan salah satu dari sekian ribu bahasa yang ada di dunia ini dan merupakan salah satu bahasa mayor di dunia yang dituturkan oleh lebih dari 200.000.000 umat manusia(Arsyad, 2004).

Bahasa ini digunakan secara resmi oleh kurang lebih 20 negara. Karena ia merupakan bahasa kitab suci dan tuntunan agama umat Islam sedunia, maka tentu saja ia merupakan bahasa yang paling besar signifikansinya bagi ratusan juta muslim sedunia, baik yang berkebangsaan Arab maupun bukan.

Pertumbuhan ekonomi Arab Saudi yang berkembang pesat, mengingat tingginya harga minyak

bumi dan gas alam yang merupakan komoditi ekspor utamanya, memicu semakin banyak orang untuk mempelajari bahasa ini agar bisa turut ambil bagian dalam setiap perkembangannya.

Bahasa Arab adalah bahasa pemersatu bangsa Arab dan umat Islam yang telah memberikan kontribusi yang besar dalam memperkaya bahasa lain termasuk bahasa Indonesia dimana banyak ditemukan kata-kata serapan yang berasal dari bahasa Arab.

### II. LANDASAN TEORI

#### *A.* Perangkat Lunak

Perangkat lunak (*Software*), adalah instruksi, struktur data dan dokumen. Instruksi (*command*), yaitu program komputer yang ketika dieksekusi akan memberikan fungsi, tampilan, dan kerja sesuai yang diinginkan. Struktur data, yang memungkinkan program memanipulasi informasi secara proporsional. Dokumen, yang mendeskripsikan operasi dalam penggunaan program. (Pressman , 2004).

Jadi bisa disimpulkan bahwa perangkat lunak tidak sama dengan program komputer, inti dari perangkat lunak adalah : program,data dan dokumen.

Ketika perangkat lunak dibuat, proses kreativitas manusia seperti analsis, desain, konstruksi, pengujian di terjemahkan dalam bentuk fisik. Namun perangkat lunak bukan merupakan elemen sistem fisik melainkan termasuk elemen logik yang memiliki karakteristik yang berbeda dengan elemen fisik yaitu, perangkat lunak dibangun dan dikembangkan. Selan itu, perangkat lunak tidak pernah usang. Kesalahan yang timbul dapat dikoreksi. Hal ini berbeda dengan perangkat keras. Perangkat lunak juga sebagian besar di bangun secara *custom build* yang tidak dirakit dari komponen yang sudah ada.

### *B. Objek Oriented Progrmming (OOP)*

Untuk menggambarkan sebuah perangkat lunak yang terstruktur dan mudah dipahami oleh orang lain khususnya *Programmer* yang bertugas mengimplementasikan perangkat lunak itu maka dibutuhkan alat bantu yang berbentuk *Object Oriented Programming* (OOP).

*Object Oriented Programming* atau Pemrograman Berorientasi Objek adalah suatu cara baru dalam berpikir serta berlogika dalam menghadapi masalah-masalah yang akan dicoba-atasi dengan bantuan komputer . OOP tidak seperti pendahulunya

(pemrograman tersruktur), mencoba melihat permasalahan lewat pengamatan dunia nyata dimana setiap objek adalah entitas tunggal yang memiliki kombinasi tersrtuktur data dan fungsi tertentu. Ini kontras dengan pemrograman terstuktur dimana struktur data dan fungsi di definisikan secara terpisah dan tidak berhubungan secara erat (Adi Nugroho, 2005).

*Object Oriented Programming* ini akan menunjukkan alur didalam program secara logika. *Object Oriented Programming* ini selain dibutuhkan sebagai alat komunikasi, juga diperlukan sebagai dokumentasi

#### *C. Perangkat Ajar*

 Percobaan penggunaan komputer untuk proses belajar dimulai di Amerika Serikat pada akhir tahun 1950-an dan awal tahun 1960-an. Kemudian penelitian selanjutnya dilakukan oleh *Harvard University* bekerja sama dengan *IBM* pada tahun 1965. Setelah munculnya komputer mikro, sistem pengajaran dengan komputer menjadi semakin meluas pada pengembangan aplikasi perangkat lunak ajar yang dikenal dengan istilah perangkat ajar.

 Perangkat ajar dengan komputer muncul dari sejumlah disiplin ilmu, terutama ilmu komputer dan psikologi. Dari ilmu komputer dan matematika muncul program-program yang membuat semua perhitungan dan fungsi lebih mudah dan bermanfaat. Sedangkan dari ilmu psikologi muncul pengetahuan mengenai teori belajar, teknik belajar, serta motivasi yang baik.

Banyak istilah yang dipakai untuk menyatakan perangkat ajar dengan komputer, seperti *Computer Assisted Instruction* ( CAI ), *Computer Based Instruction* ( CBI ), *Computer Based Education* ( CBE ), *Computer Assisted Learning* ( CAL ), atau *Computer Based Training* ( CBT ).

Ada empat komponen utama CBT yang berhubungan erat satu dengan yang lainnya. Kurangnya suatu komponen membuat komponen lain menjadi tidak berarti. Keempat komponen itu adalah (Sodhi, 1991):

### *Perangkat keras* ( *hardware* )

 Perangkat keras meliputi semua peralatan fisik yang berhubungan dengan CBT termasuk *disk drive*, *printer*, peralatan multimedia, dan sebagainya.

## *Perangkat lunak* ( *software* )

 Perangkat lunak meliputi program-program yang memperbolehkan sistem mengoperasikan dan melakukan fungsi-fungsi instruksional. Komponen ini diklasifikasikan menjadi perangkat lunak sistem.

### *Perangkat ajar* ( *courseware* )

 Perangkat ajar juga biasa disebut *lessonware* atau *teachware*. Perangkat ajar merupakan program yang melengkapi presentasi instruksional. Perangkat ajar sebenarnya juga merupakan perangkat lunak. Perangkat ajar pada CBT dibedakan dari perangkat lunak yang memiliki aturan khusus untuk merepresentasikan suatu kurikulum.

### *Manusia* ( *humanware* )

 Komponen ini mencakup orang-orang yang memiliki keahlian khusus dalam hal mengembangkan,

mengoperasikan, memelihara, atau mengevaluasi suatu CBT.

### *D. Multimedia*

Panduan untuk menguasai multimedia harus dimulai dengan deinisi multimedia. Dalam industri elektronika, Multimedia adalah kombinasi dari komputer dan vidio (Ronch, 1996), atau Multimedia secara umum merupakan kombinasi tiga elemen, yaitu suara, gambar, dan teks (McCornick, 1996), atau Multimedia adalah kombinasi dari paling sedikit dua media *input* atau *output* dari data, media ini dapat berupa audio (suara,musik), animasi,video,teks, dan gambar (Turban dkk, 2002) atau multimedia merupakan alat yang dapat menciptakan presentasi yang dinamis dan interaktif yang mengkombinasikan teks,gambar,animasi,audio dan vidio (Robin dan Linda, 2001).

Definisi yang lain dari multimedia,yaitu dengan menempatkannya dalam konteks, seperti yang dlakukan oleh Hofstetter (2001), multimedia adalah pemanfaatan komputer untuk membuat dan menggabungkan teks, graik, *audio*, dan gambar bergerak (vidio dan animasi) dengan menggabungkan *link* dan *tool* uang memungkinkan pemakai melakukan navigasi, berinteraksi, berkreasi, dan berkomunikasi.

Dalam definisi ini ada empat komponen penting multimedia, yaitu harus ada komputer yang mengkoordinasi apa yang dilihat dan didengar, yang berinteraksi dengan kita, Harus ada *link* yang menghubungkan kita dengan informasi, Harus ada alat navigasi yang memandu kita, menjelajah jaringan informasi yang saling terhubung, Multimedia menyediakan tempat kepada kita untuk mengumpulkan, memproses, dan mengkomunikasikan informasi dan ide kita sendiri.

Jika salah satu komponen tidak ada, maka bukan multimedia dalam arti yang luas. Misalnya, jika tidak ada komputer untuk berinteraksi, maka itu namanya media campuran, bukan multimedia. Jika tidak ada *link* yang yang menghadirkan sebuah struktur dan dimensi, maka namanya rak buku bukan tidak ada alat navigasi yang memungkinkan kita memilih jalannya suatu tindakan maka itu namanya film, bukan multimedia. Demikian juga jika kita tidak mempunyai ruang untuk berkreasi dan menuangkan ide sendiri, maka *namanya* televisi, bukan multimedia.

Multimedia memiliki element-element sebagai berikut (Hofstetter, 2001) :

## *Teks*

 Teks merupakan elemen dasar multimedia dalam menyampaikan suatu informasi. Teks merupakan jenis elemen yang paling sederhana dan memerlukan tempat penyimpanan paling kecil.

#### *Gambar*

 Penggunaan gambar adalah cara yang paling mudah untuk mengilustrasikan suatu informasi. Untuk menjelaskan seekor kuda kepada pengguna misalnya, akan lebih mudah menggunakan gambar daripada melukiskannya dengan kata-kata mengenai hewan tersebut.

#### *Suara*

 Dengan adanya suara, kita dapat memberikan contoh konkret pelafalan. Ini lebih baik daripada memberikan contoh pelafalan dengan kata-kata yang hampir serupa ataupun serupa dengan suara yang dimaksud. Misalnya pelafalan vokal 'a', lebih baik diberikan langsung contoh suara yang nyata walaupun penjelasan dengan teks seperti pelafalan 'a' pada 'ayam' juga sangat membantu.

#### *Animasi*

 Animasi adalah gambar statis yang dimanipulasi sehingga menghasilkan efek pergerakan. Animasi dipakai untuk menyampaikan informasi yang dirasakan cukup rumit yang tidak dapat dijelaskan dengan teks maupun gambar secara tuntas. Misalnya penulisan karakter Arab س yang bunyinya sin, cukup sulit untuk mengungkapkannya dengan teks dan gambar bahwa goresan pertama sebelah kiri harus ditulis dari arah kanan ke kiri. Tetapi dengan animasi kita dapat langsung memberikan contoh penulisan sesungguhnya seperti di atas kertas.

#### *Video*

Video merupakan animasi yang diambil melalui suatu kamera video dan disimpan dalam bentuk *file*.

### *E.* Kurikulum yang dipakai.

Mata pelajaran Bahasa Arab merupakan suatu mata pelajaran yang diarahkan untuk mendorong membimbing, mengembangkan dan membina kemampuan serta menumbuhkan sifat positif terhadap Bahasa Arab baik reseptif maupun produktif. Kemampuan reseptif yaitu kemampuan untuk memahami pembicaraan orang lain dan memahami bacaan, kemampuan produktif yaitu kemampuan maenggunakan bahasa sebagai alat komunikasi baik secara lisan maupun tulis. Kemampuan berbahasa Arab serta sikap positif terhadap bahasa Arab tersebut sangat penting dalam memahami membantu memahami sumber ajaran Islam yaitu Al-Qur'an dan hadis, serta kitab-kitab berbahasa Arab yang berkenaan dengan islam bagi peserta didik ,( Menteri Agama RI, No.2, 2008).

Untuk itu bahasa Arab di madrasah dipersiapkan untuk mencapai kompetensi dasar berbahasa yang mencakup empat keterampilan berbahasa yang diajarkan secara integral , yaitu menyimak, berbicara, membaca, dan menulis. Meskipun begitu pada tingkat pendidikan dasar (*elementary)* dititikberatkan pada kecakapan menyimak dan berbicara sebagai landasan berbahasa. Pada tingkat pendidikan menengah (*intermediate),*Keempat kecakapan berbahasa diajarkan secara seimbang. Adapun tingkat pendidikan lanjut (*advanced*) dikonsentrasikan pada kecakapan membaca dan menulis sehingga peserta didik diharapkan mampu mengakses berbagai referensi berbahasa Arab ( Menteri Agama RI, No.2, 2008).

Mata pelajaran Bahasa Arab memiliki tujuan untuk mengembangkan kemampuan berkomunikasi dalam bahasa Arab, baik lisan maupun tulis yang mencakup empat kecakapan berbahasa, yakni menyimak (*istima*'), berbicara (*kalam*), membaca (*qira'ah*), dan menulis (*kitabah*), selanjutnya untuk menumbuhkan

kesadaran tentang pentingnya berbahasa Arab sebagai salah satu bahasa asing untuk menjadi alat utama belajar, khususnya dalam mengkaji sumber-sumber ajaran Islam. dan Mengembangkan pemahaman tentang saling keterkaitan antara bahasa dan budaya serta memperluas cakrawala budaya. Dengan demikian peserta didik diharapkan memiliki wawasan lintas budaya dan melibat diri dalam keragaman budaya.

### III. METODOLOGI PENELITIAN

#### *A. Tempat dan Waktu Penelitian*

 Dalam pelaksanaan tugas akhir ini penulis mengambil tempat penelitian pada Ruang Laboratorium Sistem Komputer (LSK), Jurusan Teknik Elektro, Fakultas Teknik Universitas Sam Ratulangi (UNSRAT), dan rumah penulis.

#### *B. Bahan dan Peralatan*

Dalam mengerjakan tugas akhir ini mulai dari mendesain sampai tahap pemrograman penulis menggunakan perlengkapan komputer sebagai media untuk menjalankan program. Secara lebih spesifik perlengkapan komputer beserta pendukung yang digunakan yaitu:

### *Hardware*

Intel Core i3-2330M, Memory RAM 2 DDR3, Harddisk 500Gb HDD, Intel HD Graphics 3000

### *Software*

Sistem Operasi: Windows 7, Microsoft Visual Basic 2010 Express Edtion , Adobe Photoshop cs3 Portable, *MP3MyMP3 3.1.*

### *C. Prosedur Penelitian*

Untuk menganalisa sistem yang dikembangkan, maka penulis menggunakan Pendekatan model pengembangan perangkat lunak *Waterfall* (atau biasa disebut linear sequential model), dengan alasan pendekatan ini merupakan pendekatan yang sistematis dan berurutan.

Prosedur yang dilakukan dalam pembuatan Perangkat Lunak Pembelajaran Bahasa Arab adalah sebagai berikut:

Sebelum melakukan penelitian, penulis terlebih dahulu melakukan pengambilan data yang akan digunakan dalam pembelajaran di Pesantren *Darul Istiqomah* yang berlokasi di kelurahan Bailang, kecamatan Tuminting, kota Manado dan Sekolah Dasar (SD) *Islamic Center* Manado. Teknik yang digunakan dalam pengumpulan data antara lain :

## *Observasi*

Melihat secara langsung aktifitas pembelajaran Bahasa Arab Sehingga mempermudah dalam menerjemahkan proses kerja sistem yang akan di bangun.

#### *Wawancara*

Melakukan Tanya jawab dengan pengajar tentang materi yang akan dipergunakan, kesulitan-kesulitan dalam belajar Bahasa Arab dan keinginan pengajar dari aplikasi yang akan dibangun nantinya.

#### *Sampling*

Mengambil beberapa bahan ajar yang berupa buku, yang nantinya akan digunakan dalam pembuatan aplikasi.

Data juga dikumpulkan dan dipelajari berdasarkan studi pustaka dan literatur, berupa buku maupun literatur yang terdapat pada skripsi dan pada *internet*. Adapun penulis juga membandingkan perangkat ajar ini dengan yang sudah ada sebelumnya.

Setelah mendapatkan data yang dibutuhkan, maka langkah-langkah pembuatan perangkat lunak pembelajaran Bahasa Arab ini akan dilakukan dalam beberapa tahapan, yaitu Membuat menu pelajaran "Membaca", Membuat menu pelajaran "Menyimak", Membuat menu pelajaran "Menulis", Membuat menu pelajaran " Berbicara".

Penulis menggunakan program Microsoft Visual Basic 2010 Express Edtion membuat program , Adobe Photoshop cs3 untuk mengedit gambar, dan MP3MyMP3 3.1 untuk mengedit suara yang akan dipakai dalam membuat perangkat Lunak Pembelajaran Bahasa Arab

## *D. Perancangan sistem*

Perangkat lunak pembelajaran bahasa Arab ini dirancang dengan menggunakan bahasa pemrograman *Microsoft Visual Basic 2010 express Edition*, gambargambar yang akan digunakan pada program aplikasi di edit dengan Adobe Photoshop cs3 Portable, penulisan karakter Arab dilakukan dengan *keyboard on screen*  yang dibuat sendiri oleh penulis dengan menggunakan *Microsoft Visual Basic 2010 express Edition* . Sedangkan Perancangan suara dilakukan dengan merekam langsung suara penulis dengan menggunakan aplikasi *MP3MyMP3 3.1*. Gambaran sistem akan di paparkan berikut ini.

### Pada *Diagram Use Case* (Gambar 1) dengan penjelasan:

### *Use Case Login.*

 Pengguna harus masuk terlebih dahulu untuk mengakses sistem perangkat lunak pembelajaran bahasa Arab ini, dihalaman ini terdapat pilihan untuk memasukan data diri seperti username dan password.

### *Use Case Menu.*

Tampilan menu ini merupakan tampilan yang mempunyai fungsi untuk menggabungkan semua *form* menu pelajaran yang ada di perangkat lunak ini.

## *Use Case Pelajaran Membaca.*

Use Case mengenai pelajaran tentang membaca.

## *Use Case Quiz Pelajaran Membaca.*

Use Case mengenai Quiz dari pelajaran Membaca, mempunyai fungsi sebagai Quiz dalam pelajaran ini, quiz ini merupakan *parameter* yang menunjukkan tingkat penguasaan pengguna dalam kompetensi membaca materi.

## *Use Case Pelajaran Menyimak.*

Use Case mengenai pelajaran tentang menyimak.

## Use Case Quiz Pelajaran Menyimak.

Use Case mengenai Quiz dari pelajaran menyimak, mempunyai fungsi sebagai Quiz dalam pelajaran ini, quiz ini merupakan *parameter* yang menunjukkan tingkat penguasaan pengguna dalam kompetensi menyimak (mendengar) materi.

#### *Use Case Pelajaran Menulis.*

Use Case mengenai pelajaran tentang menulis.

## *Use Case Quiz Pelajaran Menulis.*

 Use Case mengenai Quiz dari pelajaran. menulis, mempunyai fungsi sebagai Quiz dalam pelajaran ini, quiz ini merupakan *parameter* yang menunjukkan tingkat penguasaan pengguna dalam kompetensi menulis tentang materi.

### *Use Case Pelajaran Berbicara.*

Use Case mengenai pelajaran tentang berbicara.

Pada Diagram Class (Gambar 2), dapat dilihat ada satu kelas memuat kelas yang lain, yakni kelas "Tampilan Awal/*Login*" yang memuat kelas membaca, menyimak,menulis, dan kelas berbicara. Untuk lebih jelasnya sebagai berikut :

### *Kelas Tampilan Awal/login.*

 Kelas ini mempunyai atribut, *user name* dan *password* yang nantinya akan disi oleh pengguna agar bisa mengakses peranglat lunak ini, sedangkan operasi kelas ini adalah tombol "masuk" untuk memasuki perangkat lunak ini dan tombol "cancel" untuk membatalkan proses login.

#### *Kelas membaca.*

Kelas ini mempunyai atribut, nama ruangan dirumah, benda diruang tamu, benda di ruang belajar, dan kata sifat yang menjadi materi pembelajaran dari menu ini, dan memiliki operasi, "tampil", untuk membuka menu ini, "tutup", untuk keluar menu, "quiz", untuk masuk ke quiz/latihan, dan membaca", sebagai metode / cara menggunakan menu ini.

#### *Kelas Menyimak.*

 Kelas ini mempunyai atribut, nama ruangan dirumah, benda diruang tamu, benda di ruang belajar, dan kata sifat yang menjadi materi pembelajaran dari menu ini, dan memiliki operasi, "tampil", untuk membuka menu ini, "tutup", untuk keluar menu, "quiz", untuk masuk ke quiz/latihan, dan menyimak", sebagai metode / cara menggunakan menu ini.

### *Kelas Menulis.*

 Kelas ini mempunyai atribut, nama ruangan dirumah, benda diruang tamu, benda di ruang belajar, dan kata sifat yang menjadi materi pembelajaran dari menu ini, dan memiliki operasi, "tampil", untuk membuka menu ini, "tutup", untuk keluar menu, "quiz", untuk masuk ke quiz/latihan, dan menulis", sebagai metode / cara menggunakan menu ini.

#### *Kelas Berbicara.*

 Kelas ini mempunyai atribut, nama ruangan dirumah, benda diruang tamu, benda di ruang belajar, dan kata sifat yang menjadi materi pembelajaran dari menu ini, dan memiliki operasi, "tampil", untuk membuka menu ini, "tutup", untuk keluar menu, "quiz", untuk masuk ke quiz/latihan, dan berbicara", sebagai metode / cara menggunakan menu ini. Adapun relasi komposisi

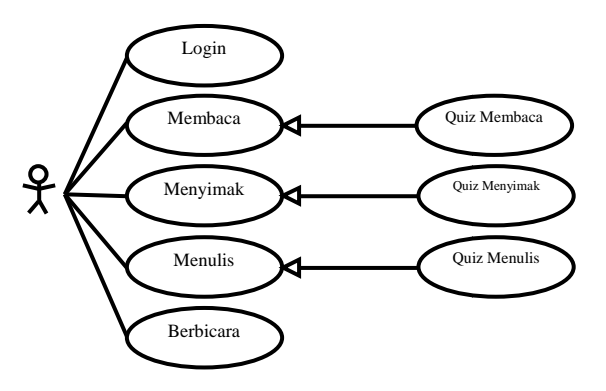

Gambar 1. Diagram Use Case Perangkat Lunak Pembelajaran Bahasa Arab.

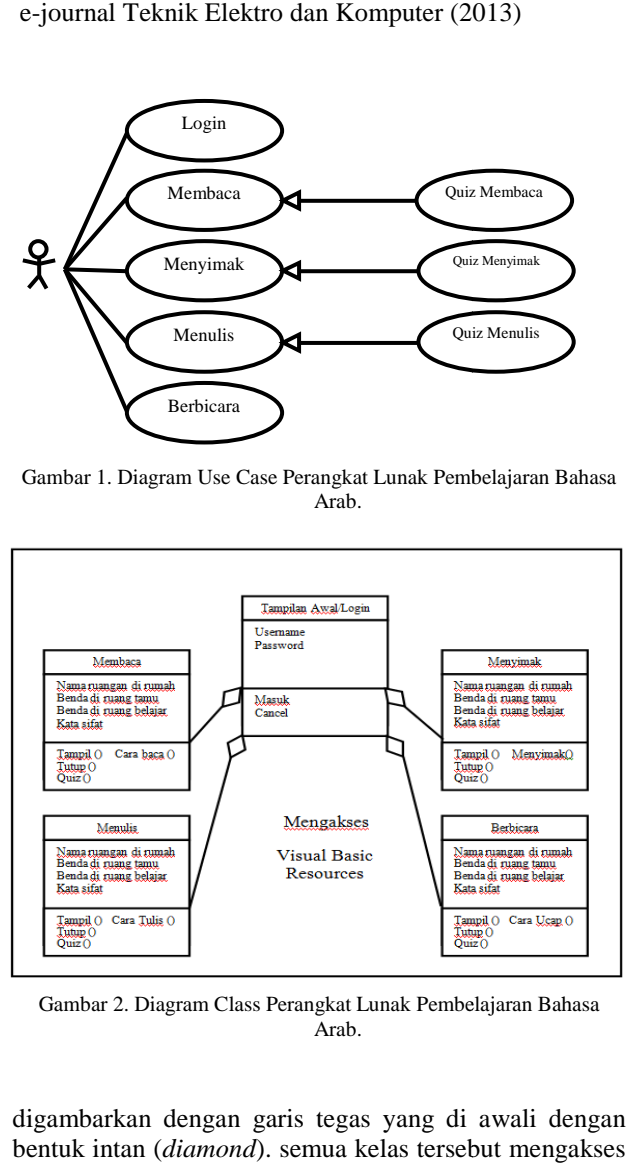

Gambar 2. Diagram Class Perangkat Lunak Pembelajaran Bahasa Arab.

digambarkan dengan garis tegas yang di awali dengan bentuk intan (*diamond*). semua kelas tersebut resources yang tersimpan pada visual basic. basic.

Pada Gambar Diagram Sequence (Gambar 3), dapat dilihat proses dan langkah-langkah yang terjadi, dimana pengguna awalnya melakukan proses login, kemudian masuk ke Tampilan awal.

pada tampilan awal ini, terdapat empat menu yang bisa di pilih, yakni menu membaca, menulis dan berbicara, yang masing-masing menunya (kecuali menu berbicara) mempunyai *quiz* / latihan yang akan muncul dapat dilihat proses dan langkah-langkah yang terjadi, dimana pengguna awalnya melakukan proses login, kemudian masuk ke Tampilan awal.<br>pada tampilan awal ini, terdapat empat menu<br>yang bisa di pilih, yakni menu membaca, me menu tersebut. Kemudian pengguna akan melihat hasil dari jawabannya setelah menjawab pertanyaan yang ada, dan kembali ke tampilan menu awal untuk memilih pelajaran berikutnya. ian pengguna akan melihat hasil<br>1 menjawab pertanyaan yang ada,<br>1 ilan menu awal untuk memilih<br>Diagram Activity (Gambar 4),

Pada Gambar Diagram Activity (Gambar 4), dapat dijelaskan bahwa pada saat perangkat pembelajaran ini dijalankan maka akan ditampilkan tampilan masuk kemudian di lanjutkan pada tampilan menu. Tampilan menu ini merupakan tampilan yang mempunyai fungsi untuk menggabungkan semua *form* menu pelajaran yang ada

Di perangkat lunak ini, *Decision*  pada(Gambar 4) menjelaskan tentang menu-menu pelajaran membaca, 4) menjelaskan tentang menu-menu pelajaran membaca,<br>menyimak, menulis, dan berbicara yang masing-masing menu pelajaran mempunyai quiz kecuali pada menu berbicara.

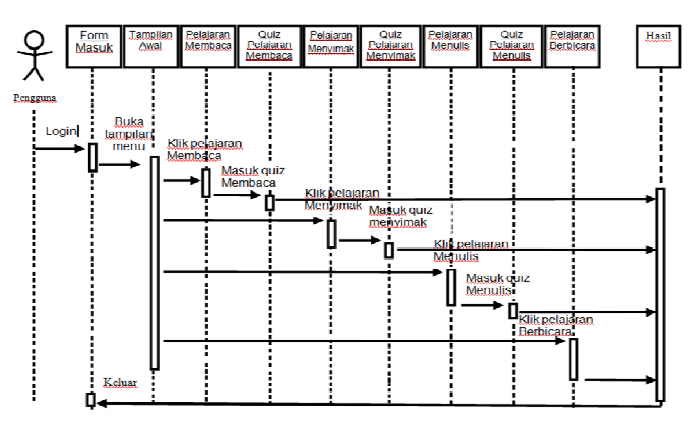

Arab.

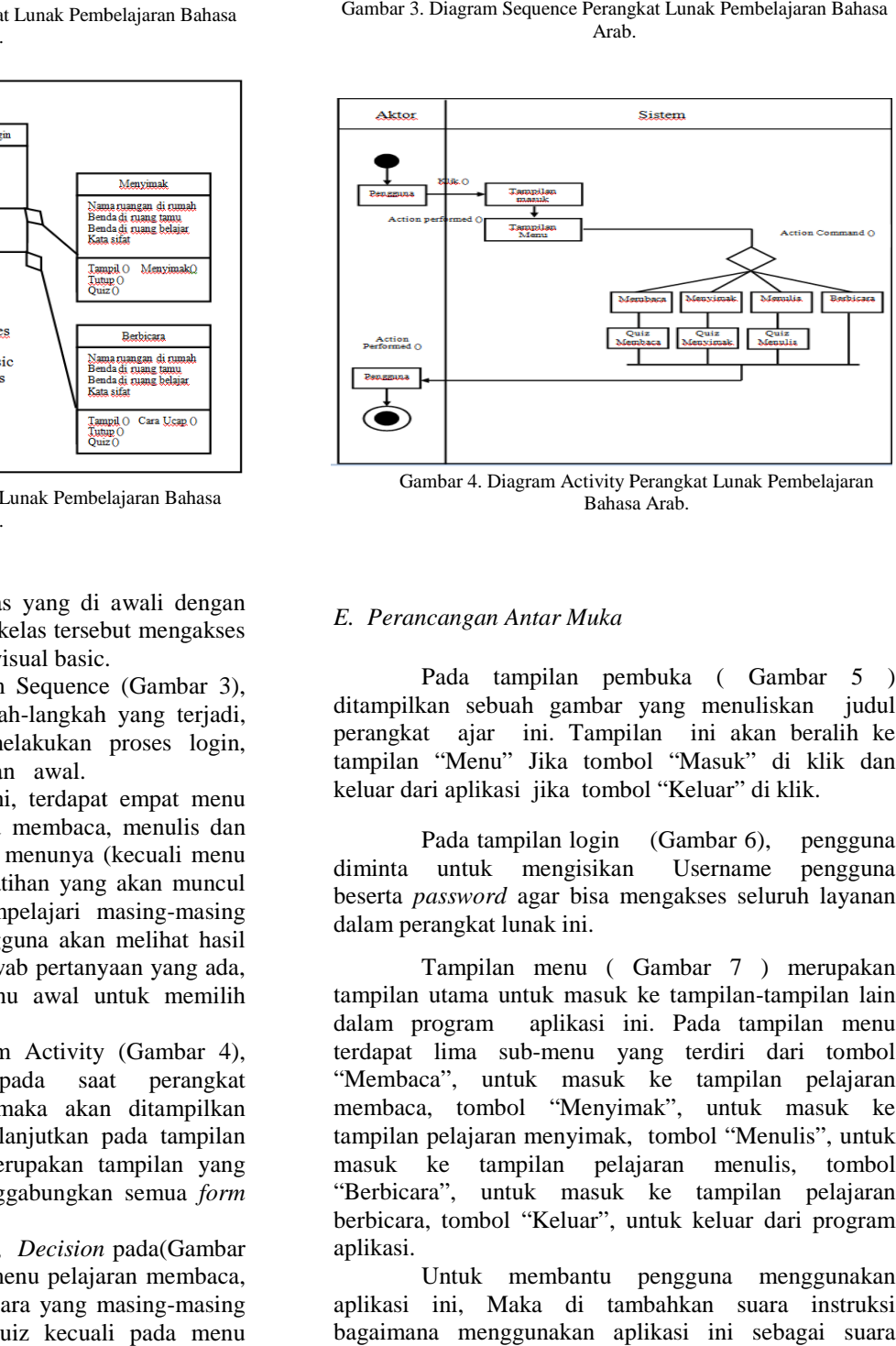

Gambar 4. Diagram Activity Perangkat Lunak Pembelajaran Bahasa Arab.

#### *E. Perancangan Antar Muka*

Pada tampilan pembuka ( Gambar 5 ) ditampilkan sebuah gambar yang menuliskan judul perangkat ajar ini. Tampilan ini akan beralih ke tampilan "Menu" Jika tombol "Masuk" di klik dan keluar dari aplikasi jika tombol "Keluar" di klik.

Pada tampilan login (Gambar 6), pengguna diminta untuk mengisikan beserta *password* agar bisa mengakses seluruh layanan dalam perangkat lunak ini. Username pengguna

Tampilan menu ( Gambar 7 ) merupakan tampilan utama untuk masuk ke tampilan tampilan-tampilan lain dalam program aplikasi ini. Pada tampilan menu terdapat lima sub-menu yang terdiri dari tombol "Membaca", untuk masuk k ke tampilan pelajaran membaca, tombol "Menyimak", untuk masuk ke tampilan pelajaran menyimak, tombol "Menulis", untuk masuk ke tampilan pelajaran menulis, tombol "Berbicara", untuk masuk ke tampilan pelajaran berbicara, tombol "Keluar", untuk keluar dari program aplikasi.

Untuk membantu pengguna menggunakan aplikasi ini, Maka di tambahkan suara instruksi berbicara, tombol "Keluar", untuk keluar dari program<br>aplikasi.<br>Untuk membantu pengguna menggunakan<br>aplikasi ini, Maka di tambahkan suara instruksi<br>bagaimana menggunakan aplikasi ini sebagai suara *background* tampilan menu.

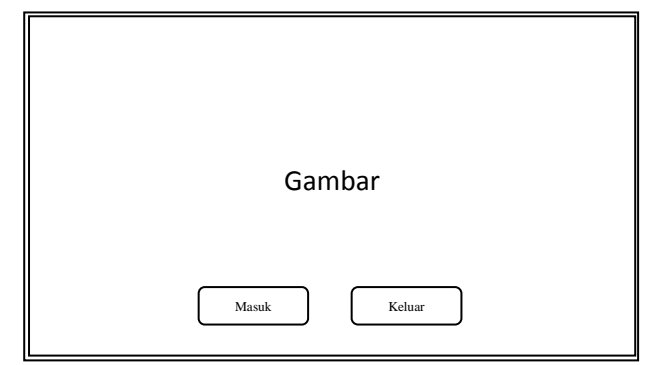

Gambar 5. Rancangan tampilan Pembuka

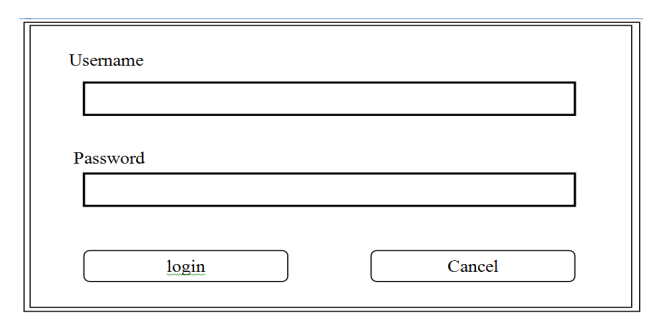

Gambar 6. Rancangan tampilan Login.

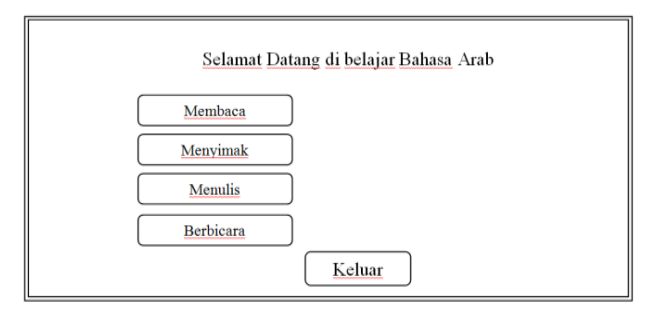

Gambar 7. Rancangan Tampilan menu

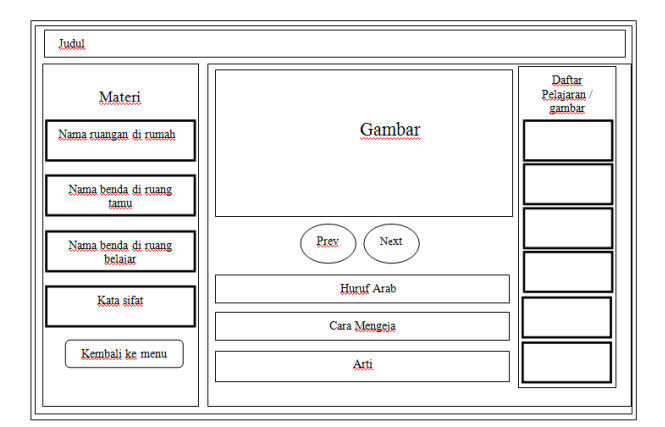

Gambar 8. Rancangan tampilan pelajaran membaca

Pada tampilan pelajaran membaca ( Gambar 8 ) ditampilkan fasilitas-fasilitas pada menu ini, yakni terdapat gambar objek yang akan dibahas, arti kata dalam bahasa Indonesia, cara mengeja, dan daftar gambar pelajaran tersebut. Tugas pengguna adalah membaca materi yang sedang di pelajari. Selain itu, juga terdapat fasilitas-fasilitas lain yakni tombol "Kembali ke Menu", untuk kembali ke tampilan menu awal, Tombol "*Next*", untuk melanjutkan ke objek selanjutnya, tombol

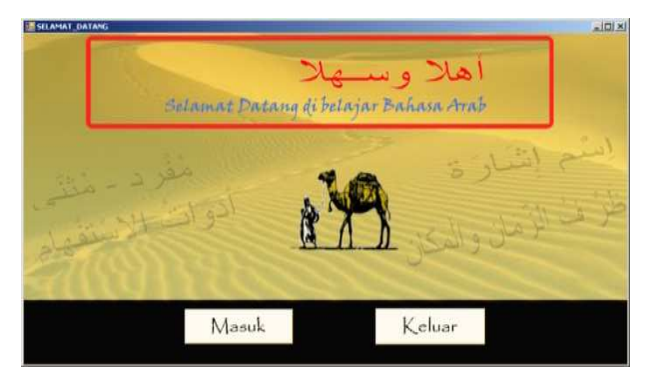

Gambar 9. Rancangan tampilan pembuka

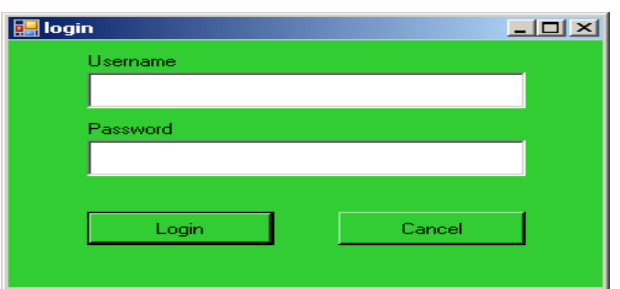

Gambar 10. RancanganTampilan login

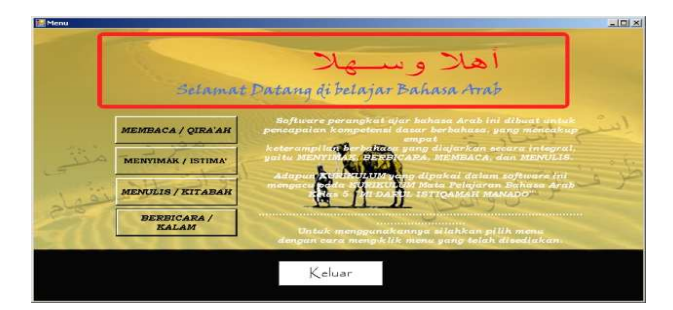

Gambar 11. Tampilan menu

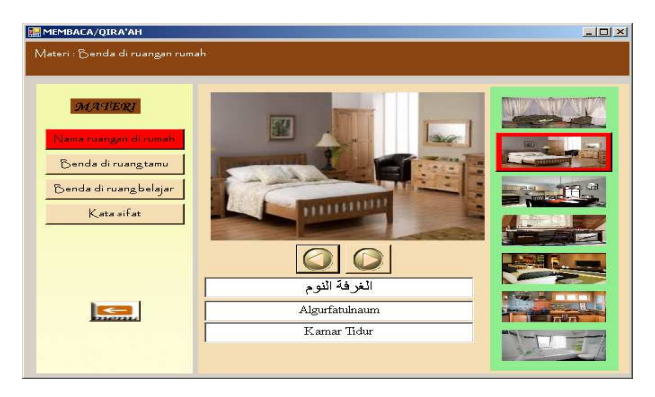

Gambar 12. Tampilan pelajaran membaca.

"*Previous*", untuk kembali ke objek sebelumnya, tombol "Nama ruangan di rumah" untuk masuk ke materi tentang nama-nama ruangan yang ada di rumah, tombol "Nama benda di ruang tamu" , untuk masuk ke materi tentang nama-nama benda yang ada di ruangan tamu, Tombol "Nama benda di ruang belajar" , untuk masuk ke materi tentang nama-nama benda yang ada di ruangan belajar, tombol "Kata sifat" , untuk masuk ke materi tentang kata sifat.

Adapun rancangan tampilan lainnya, yakni rancangan tampilan untuk quiz pelajaran membaca,

pelajaran menyimak, quiz pelajaran menyimak, pelajaran menulis, quiz pelajaran menulis, dan pelajaran berbicara.

### IV. PENGUJIAN DAN PEMBAHASAN

Setelah merancang program, baik itu dalam hal tampilan maupun proses yang terjadi, maka proses yang telah dirancang sebelumnya dapat diimplementasikan menjadi sebuah program.

Pertama kali program dijalankan, akan ditampilkan tampilan pembuka ( Gambar 9). Tampilan pembuka ini menampilkan judul aplikasi dengan tombol "Masuk" dan "Keluar". Program aplikasi akan masuk ke dalam tampilan menu jika pengguna menekan tombol "Masuk" dan keluar jika menekan tombol "Keluar"

Pada tampilan login (Gambar 10), pengguna diminta untuk mengisikan Username pengguna beserta passwordnya agar bisa mengakses seluruh layanan dalam perangkat lunak ini.

Tampilan menu ( Gambar 11 ) merupakan tampilan utama untuk masuk ke tampilan-tampilan lain dalam program aplikasi ini. Pada tampilan menu terdapat lima sub-menu yang terdiri dari, tombol "Membaca", untuk masuk ke tampilan pelajaran membaca, tombol "Menyimak", untuk masuk ke tampilan pelajaran menyimak, tombol "Menulis", untuk masuk ke tampilan pelajaran menulis, tombol "Berbicara", untuk masuk ke tampilan pelajaran berbicara, dan tombol "Keluar", untuk keluar dari program aplikasi.

 Untuk membantu pengguna menggunakan aplikasi ini, Maka di tambahkan suara instruksi bagaimana menggunakan aplikasi ini sebagai suara *background* tampilan menu.

 Pada tampilan pelajaran membaca (Gambar 12), terdapat gambar objek yang akan dibahas, arti kata dalam bahasa Indonesia, cara mengeja, dan daftar gambar pelajaran tersebut. Tugas pengguna adalah membaca materi yang sedang di pelajari. Selain itu, juga terdapat fasilitas-fasilitas lain yakni tombol "Menu", untuk kembali ke tampilan menu awal tombol "Panah ke kanan", untuk melanjutkan ke objek selanjutnya, tombol "Panah ke Kiri", untuk kembali ke objek sebelumnya, tombol "Nama ruangan di rumah", untuk masuk ke materi tentang nama-nama ruangan yang ada di rumah, tombol "Nama benda di ruang tamu" , untuk masuk ke materi tentang nama-nama benda yang ada di ruangan tamu, tombol " Nama benda di ruang belajar" , untuk

masuk ke materi tentang nama-nama benda yang ada di ruangan belajar, tombol "Kata sifat" , untuk masuk ke materi tentang kata sifat.

 Adapun tampilan lainnya, yakni rancangan tampilan untuk quiz pelajaran membaca, pelajaran menyimak, quiz pelajaran menyimak, pelajaran menulis, quiz pelajaran menulis, dan pelajaran berbicara.

### V. KESIMPULAN

Setelah merancang dan menyelesaikan tugas akhir ini, maka penulis menarik beberapa kesimpulan antara lain, Perangkat lunak ajar berbasis komputer ini merupakan media yang berguna untuk membantu pengguna bahasa Arab sebagai bahasa asing, khususnya orang Indonesia, untuk membaca, mendengar, menulis, dan berbicara dalam bahasa Arab.

Melalui perangkat lunak ajar ini, mempelajari bahasa Arab menjadi suatu hal yang sangat menarik dan efektif karena dirancang dengan text, gambar, dan suara yang sangat mendukung suasana belajar.

## DAFTAR PUSTAKA

- [1] A. Nugroho. "*Analisis dan Perancangan Sistem Informasi dengan metodologi Berorientasi Objek"*, Penerbit INFORMATIKA, 2005.
- [2] B. Sutedjo & Michael. "*Algoritma dan Teknik Pemrograman*", Penerbit Andi, Yogyakarta, 2000.
- [3] Both, Paul A. "*An Introduction to Human-Computer Interaction"*, Lawrence Erlbaum Associates Ltd, Inggris, 1989.
- [4] H. Jeanette Sambul. "Perangkat Lunak Backup Otomatis Berbasis Web", *Skripsi*, Universitas Sam Ratulangi Fakultas Teknik, Jurusan Teknik Elektro, Manado, 2008.
- [5] Junaidi, S.Pd.I. "*Percakapan Sehari-hari*", Seri Bahasa Arab, Penerbit Aneka Ilmu.
- [6] M. Syaril Hidayatulloh. "*Ismul Istifham (Kata Tanya)*", Seri Bahasa Arab, Penerbit Aneka Ilmu.
- [7] Mahruz, S.Pd.I. "*Kata Tunjuk (Ismu Isyarah)*", Seri Bahasa Arab, Penerbit Aneka Ilmu.
- [8] Madcoms. "*Mahir Dalam 7 Hari Adobe Photoshop CS*", Penerbit Andi, Yogyakarta, 2005.
- [9] Pressman, Roger S. "*Software Engineering : A Practitioner's Approach*", McGraw- Hill Book Company, Amerika, 1987.
- [10] R. Amalliawan. "Perangkat Lunak Pembelajaran Kriptografi Dengan Metoda Government Standard (GOST")*, Skripsi* Universitas Sam Ratulangi Fakultas Teknik. Jurusan Teknik Elektro, Manado, 2008.
- [11] Sodhi, Jag. "*Software Engineering Methods, Management, and CASE Tools, TAB Professional dan Reference Books*", Amerika, 1991.